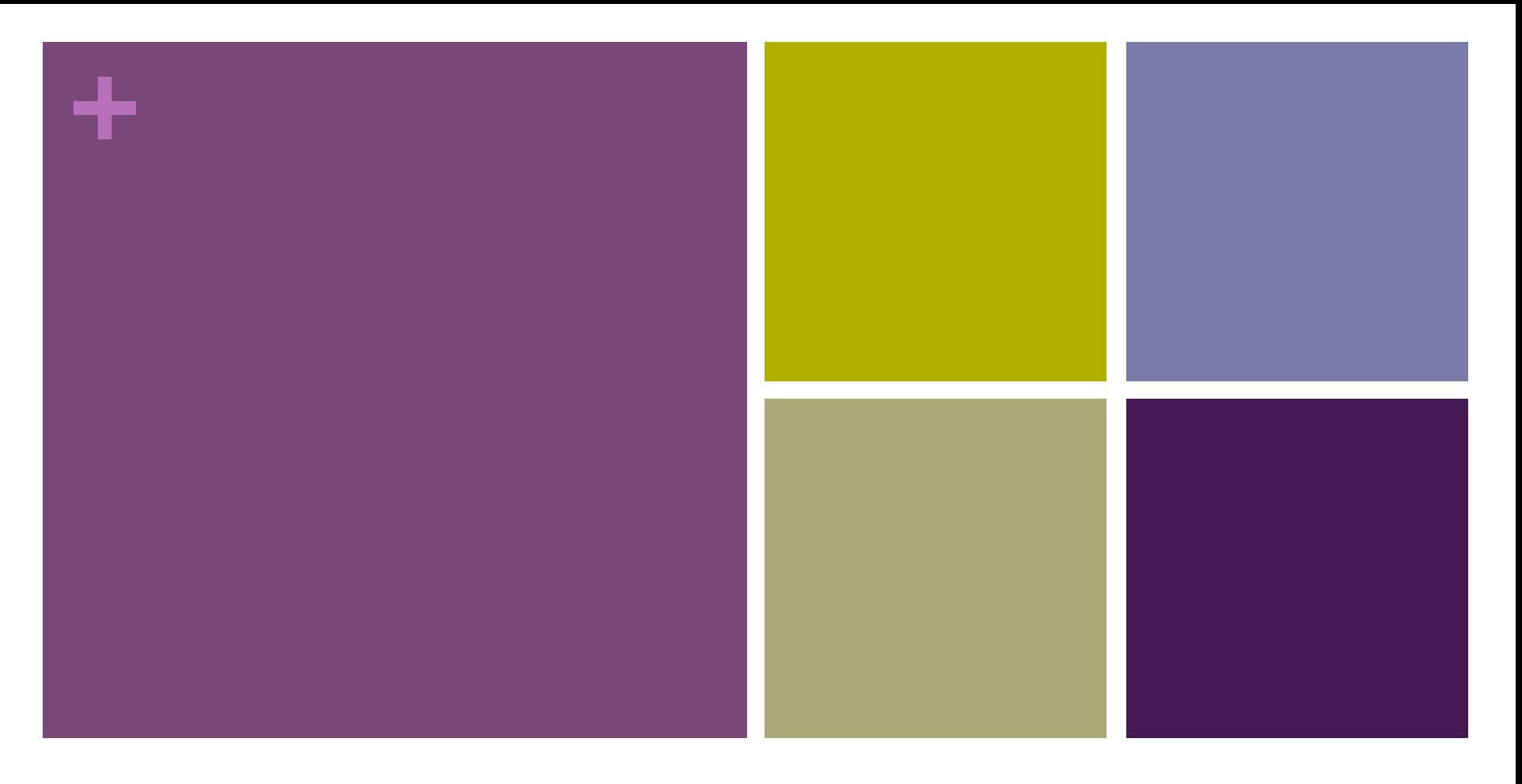

#### Private API

Black App 2013/05/28

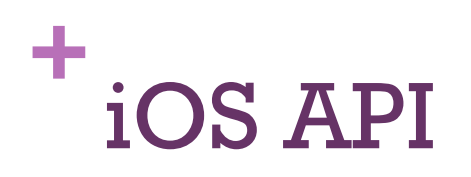

- n Published API(Documented API)
- $\blacksquare$  Unpublished API (Undocumented API)
- **n** Private API

## **+** How to use private API?

- We need header file.
	- Download from: https://github.com/nst/iOS-Runtime-Headers
	- **n** Or dump by class-dump.

# **+** How to use private API? -Dump .h File.

- 1. Get class-dump.
	- Download the latest version: http://stevenygard.com/projects/class-dump/
	- $\blacksquare$  Drop the class-dump file to /usr/bin directory.
- 2. Dump the .h file.
	- Cd to /Applications/Xcode.app/Contents/Developer/Platforms/ iPhoneSimulator.platform/Developer/SDKs/ iPhoneSimulator6.1.sdk/System/Library/Frameworks/
	- Run the command: class-dump ./Message.framework/ > /Users/ Brian/Desktop/Message\_6.1.h
- 3. We can use the private API now!

## **+** How to detect the use of private APIs?

- $\overline{1}$  otool -L
	- n This will list all libraries the app has linked to.
- $2.$  nm $-11$ 
	- **n** This will list all linked symbols.
	- n Ex: Undocumented C functions such as \_UIImageWithName.
- 3. Listing Objective-C selectors, or strings.
	- $\blacksquare$  Objective-C selectors are stored in a special region of the binary, and therefore Apple could extract the content from there, and check if you've used some undocumented Objective-C methods, such as -[UIDevice setOrientation:].

## **+** Get screenshot with iOS Device.

- $\blacksquare$  CGImageRef screen = UIGetScreenImage();
- $\blacksquare$  UIImage\* image = [UIImage imageWithCGImage:screen];
- n CGImageRelease(screen);

#### **+** Get screenshot with iOS Device.

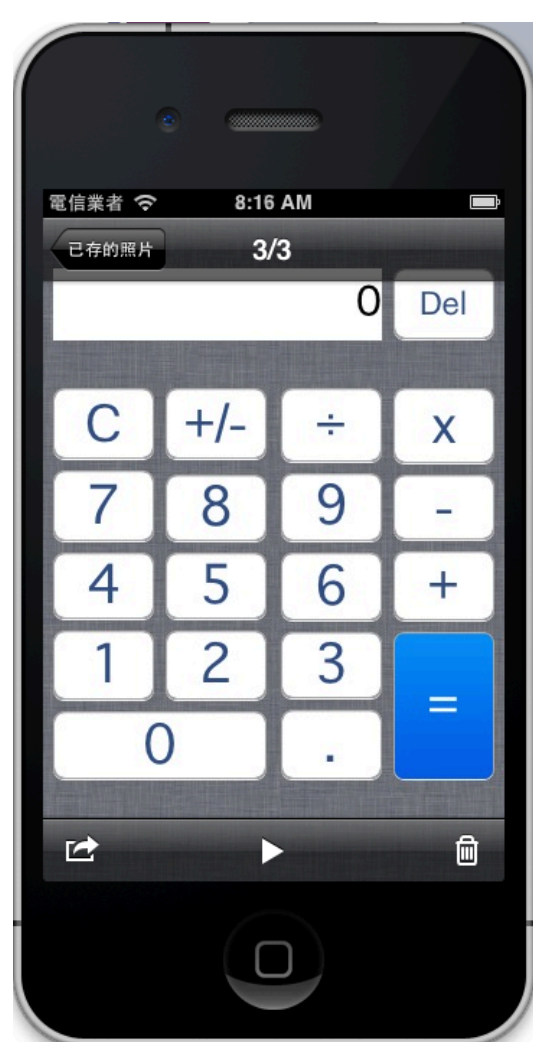

A nice screenshot is now available under iPhone album

## **+** Send messages with iPhone

- 1. We have to dump header file for a private class call CTMessageCenter
- 2. Send simple message with a static method call sendSMSWithText:

[[CTMessageCenter sharedMessageCenter] sendSMSWithText:@"h3LL0 W0rlD" serviceCenter:nil toAddress:@"0972195395"];

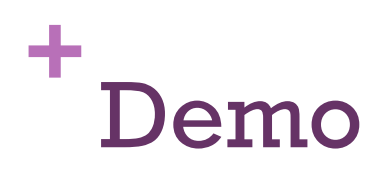

- n Use class-dump tool to dump private API.
- Get screenshot with iOS Device.
- $\blacksquare$  Send messages with iPhone.